## **Att logga in i systemet**

När du är inne på startsidan och ser vyn över tävlingskalendern, hittar du Logga in upp i högra hörnet som du ska klicka på.

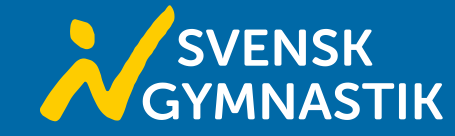

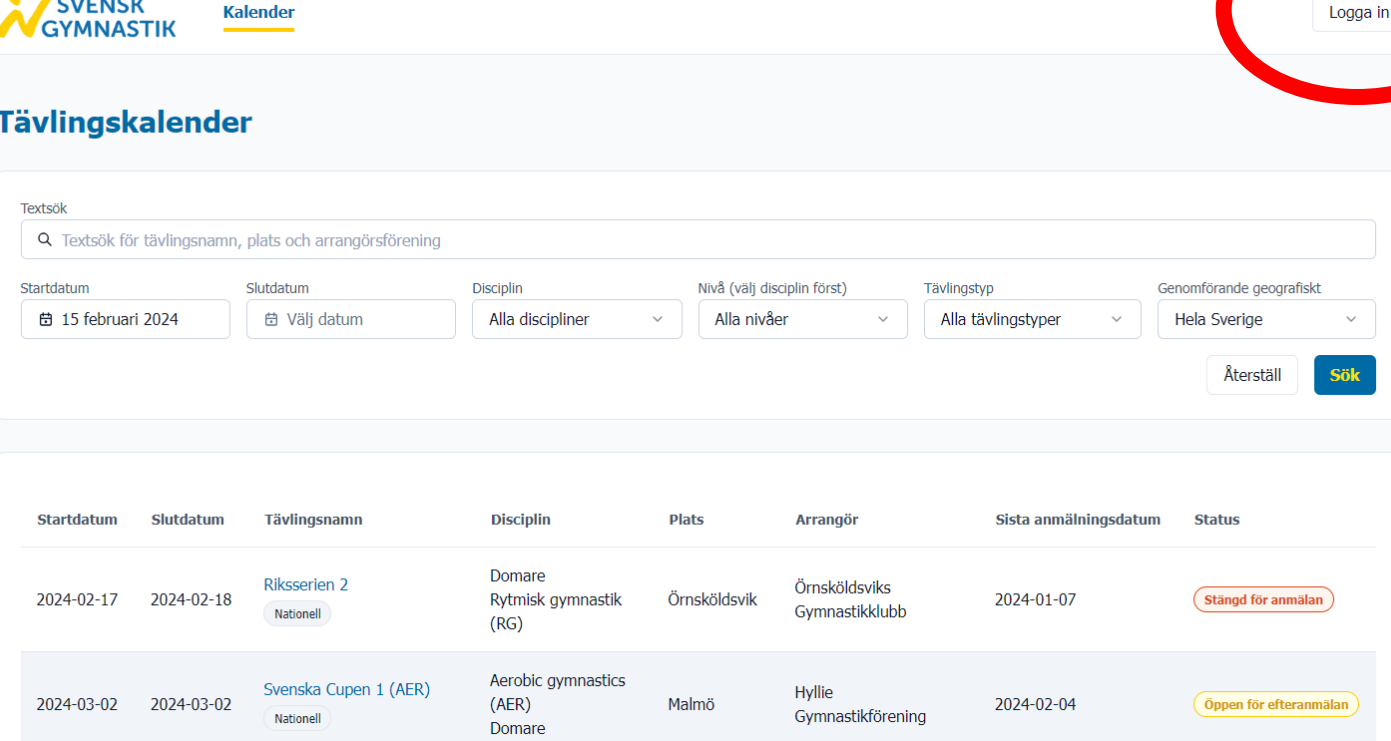

När du klickar på *Logga in* kommer du att komma till en inloggningssida där du fyller i den mejladress du är registrerad med och det lösenord du valt. Observera att din mejladress är samma mejladress som den din inbjudan till systemet skickades till.

Har du glömt ditt lösenord klickar du på *Glömt* ditt lösenord?, så får du ett återställningsmejl skickat till din mejladress. Kom ihåg att även kolla skräpposten. Om du inte får något mejl kan det bero på att du inte har skapat något konto. Ta då kontakt med din förening eller [tavlingsanmalan@gymnastik.se.](mailto:tavlingsanmalan@gymnastik.se)

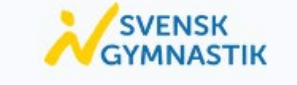

## Logga in på ditt konto

Välkommen! Skriv in dina användaruppgifter

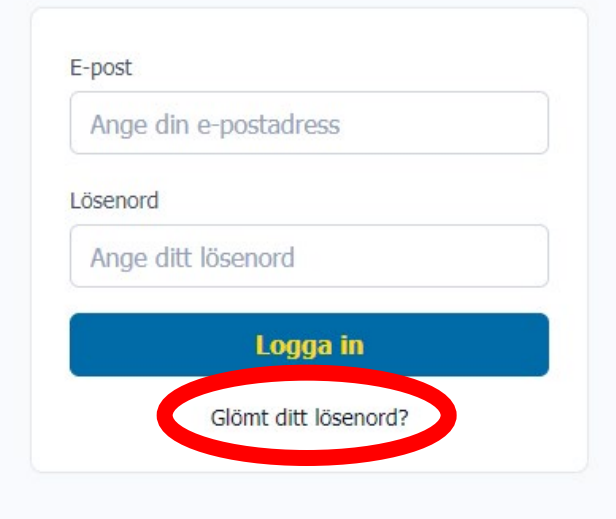

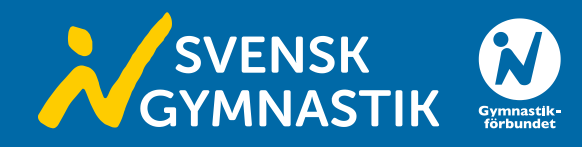